## **Как узнать свой идентификационный номер налогоплательщика (ИНН)**

Узнать информацию о своем ИНН можно с помощью сервиса ФНС России [«Узнай](https://service.nalog.ru/inn.do)  [ИНН](https://service.nalog.ru/inn.do)», размещенного на сайте [www.nalog.ru.](https://www.nalog.ru/rn50/) Налогоплательщику достаточно заполнить в интерактивном окне сервиса соответствующую форму запроса, и на экран выводится информация об ИНН физического лица из федеральной базы данных ЕГРН.

В случае получения информации об отсутствии сведений об ИНН в федеральной базе данных ЕГРН и необходимости его получения гражданин может обратиться в налоговый орган по месту жительства с заявлением о постановке на учет.

Получить в режиме онлайн информацию об ИНН физического лица также можно c помощью [Единого портала государственных и муниципальных услуг Российской](https://www.gosuslugi.ru/)  [Федерации](https://www.gosuslugi.ru/) (ЕПГУ).

Для того, чтобы отправить запрос на получение информации в отношении ИНН, необходимо зайти в «Личный кабинет пользователя ЕПГУ» и выбрать услугу «[Узнай свой ИНН](https://beta.gosuslugi.ru/16816/2/)», после чего заполнить форму, указав личные данные (ФИО, дату рождения, место рождения) и данные документа, удостоверяющего личность (серию, номер и дату его выдачи). Через несколько секунд поиска на экране выводится ответ с указанием ИНН пользователя.

С полным перечнем услуг Федеральной налоговой службы, представленных на ЕПГУ, можно ознакомиться в разделе [«Налоги и финансы](https://beta.gosuslugi.ru/category/taxes)».

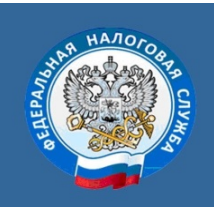

МЕЖРАЙОННАЯ ИФНС РОССИИ №13<br>ПО МОСКОВСКОЙ ОБЛАСТИ

**ТЕЛЕФОН 88002222222** WWW.NALOG.RU А.Н Сухарева

*Опубликовано в соответствии с обращением межрайонной Инспекции ФНС России № 13 по Московской области от 16.11.2021 № 08-17/2059@*